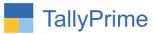

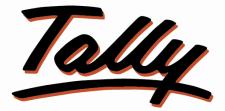

# POWER OF SIMPLICITY

# Stylish Font For Invoice – 1.1

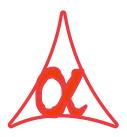

#### Alpha Automation Pvt. Ltd.

Head Office

104-The Grand Apurva, Nr. Hotel Fortune Palace,

Nr. Digjam Circle, Airport Road - JAMNAGAR - Gujarat (India)

Phone No.: +91-288-2713956/57/58, 9023726215/16, 9099908115, 9825036442

Email : mail@aaplautomation.com

#### **Branch Office**

| Rajkot | : | 807-Dhanrajni Complex, Nr. Hotel Imperial Palace, Dr. Yagnik |
|--------|---|--------------------------------------------------------------|
|        |   | Road, RAJKOT (Gujarat).                                      |

**Gandhidham** : 92-GMA Building, 2nd Floor, Plot No. -297, Sector-12B. GANDHIDHAM (Gujarat)

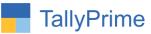

© 2020 Alpha Automation Pvt. Ltd. All rights reserved.

Tally, Tally 9, Tally9, Tally.ERP, Tally.ERP 9, Shoper, Shoper 9, Shoper POS, Shoper HO, Shoper 9 POS, Shoper 9 HO, TallyDeveloper, Tally.Server 9, Tally Developer, Tally. Developer 9, Tally.NET, Tally Development Environment, TallyPrime, TallyPrimeDeveloper, TallyPrime Server, Tally Extender, Tally Integrator, Tally Integrated Network, Tally Service Partner, TallyAcademy & Power of Simplicity are either registered trademarks or trademarks of Tally Solutions Pvt. Ltd. in India and/or other countries. All other trademarks are properties of their respective owners.

Version: Alpha Automation Pvt. Ltd. / Change Font Style/Height of Company Name in Sales Invoice /1.0/ Dec.-2020

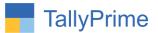

# Stylish Font for Invoice – 1.0

## Introduction

Add a dash of 'Style' to your Sales Invoice with this add-on. Choose fonts, Colors and more – make the best of that Color Laser or Inkjet Printer You Purchased

### **Benefits**

This setting is saved so there is no need to specify these every time.

### What's New?

• Compatible with TallyPrime

### Important!

Take back up of your company data before activating the Add-on.

Once you try/purchase an Add-on, follow the steps below to configure the Add-on and use it.

#### Installation

- 1. Copy the TCP file in TallyPrime Folder.
- 2. Gateway of Tally  $\rightarrow$  F1 (Help) $\rightarrow$  TDL & Add-on  $\rightarrow$  F4 (Manage Local TDL)  $\rightarrow$  Select Yes in Load TDL on Startup and give the file name of TCP File. After pressing the Enter Key will show TDL Status which should be as Loaded.

#### System requirements:

No additional hardware / software infrastructure is required for executing and operation this applications module

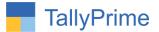

#### 1. Activate the Add-on.

#### For TallyPrime Release 1.0

Go to Gateway of Tally  $\rightarrow$  F1: Help  $\rightarrow$  TDL & Add-On  $\rightarrow$  F6: Add-On Features. Alternatively, you may press CTRL + ALT + T from any menu to open TDL Management report and then press F6: Add-On Features

Set "Yes" to the option "Enable Stylish Invoice?"

| =e 04.12.2020                |  |
|------------------------------|--|
| Add-On Features              |  |
| Enable Stylish Invoice ? Yes |  |
|                              |  |
|                              |  |
|                              |  |
|                              |  |
|                              |  |
|                              |  |
|                              |  |
|                              |  |
|                              |  |
|                              |  |

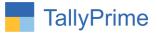

On Enabling the Option Above, You will get a form where you can configure the Invoice Styles as shown below:

| Company Y:D              | lata            | Z: Exchange    | <u>G</u> : Go To                              | O: Import | E:Export | <u>M</u> :E-mail | P: Prin   |
|--------------------------|-----------------|----------------|-----------------------------------------------|-----------|----------|------------------|-----------|
| Configuration            |                 |                | E System Soluations                           |           |          |                  | 1         |
|                          | 24              |                | Company Name Style in Invoice                 |           |          |                  |           |
| Font Style Of Company    |                 | Algerian       |                                               |           |          |                  |           |
| Height of Company Nar    |                 | 22             |                                               |           |          |                  |           |
| Color of Company Nam     | ie :            | Blue           |                                               |           |          |                  | Loaded    |
|                          |                 | n orivor-ori   | Company Address Style in Invoice              |           |          |                  | 100000000 |
| Font Style Of Company    |                 | Arial          |                                               |           |          |                  |           |
| Height of Company Ad     |                 | 10             |                                               |           |          |                  |           |
| Color of Company Add     | ress            | Geranium       |                                               |           |          |                  |           |
|                          |                 |                | Party Name Style in Invoice                   |           |          |                  |           |
| Font Style Of Party Na   |                 | Arial Black    |                                               |           |          |                  |           |
| Height of Party Name (   |                 | 13             |                                               |           |          |                  |           |
| Color of Party Name      | 2               | Green          |                                               |           |          |                  |           |
|                          |                 |                | Party Address Style in Invoice                |           |          |                  |           |
| Font Style Of Party Add  |                 | Arial Narrow   |                                               |           |          |                  |           |
| Height of Party Address  |                 | 10             |                                               |           |          |                  |           |
| Color of Party Address   | •               | Grey           |                                               |           |          |                  |           |
|                          |                 |                | Invoice Body Style in Invoice                 |           |          |                  |           |
| Font Style Of Invoice B  | ody :           | Calibri (Body) |                                               |           |          |                  |           |
| Height of Invoice Body   |                 | 10             |                                               |           |          |                  |           |
| Color of Invoice Body    |                 | Green          |                                               |           |          |                  |           |
|                          |                 |                | Invoice Amount (in words) for Invoice         |           |          |                  | -         |
| Font Style Of Invoice Ar | mount in Words: | Castellar      | · · · ·                                       |           |          |                  |           |
| Height of Invoice Amoun  |                 | 11             |                                               |           |          |                  |           |
| Color of Invoice Amour   | it in words :   | Blue           |                                               |           |          |                  |           |
|                          |                 |                | Invoice HSN Summary in Invoice                |           |          |                  | -         |
| Font Style Of Invoice H  |                 |                | **** <u>-********************************</u> |           |          |                  |           |
| Height of Invoice HSN 8  | Summary (mm):   | 10             |                                               |           |          |                  |           |
| Color of Invoice HSN S   | ummary :        | Red            |                                               |           |          |                  |           |
|                          |                 |                | Invoice Bank Details in Invoice               |           |          |                  |           |
| Font Style Of Invoice B  | ank Details :   | Verdana        |                                               |           |          |                  |           |
| Height of Invoice Bank   |                 | 10             |                                               |           |          |                  |           |
| Color of Invoice Bank E  |                 | Green          |                                               |           |          |                  |           |
|                          |                 |                | Invoice Salutation in Invoice                 |           |          |                  | -         |
| Font Style Of Invoice S  |                 | Verdana        |                                               |           |          |                  |           |
| Height of Invoice Saluta | ation (mm) :    | 10             |                                               |           |          |                  |           |
| Color of Invoice Saluta  |                 | Red            |                                               |           |          |                  |           |

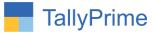

#### **Detailed User Guide:**

# 1. Go to Gateway of Tally $\rightarrow$ Alter $\rightarrow$ Voucher type $\rightarrow$ Select Sales Invoice

Set "Yes" to "Enable Stylish Invoice?"

| GOLD                | K:Company Y:Da                    |           | Z: Exchange      | G: Go To                                                                                                    | O: Impor | t E:Export    | M:E-m       |
|---------------------|-----------------------------------|-----------|------------------|----------------------------------------------------------------------------------------------------|----------|---------------|-------------|
| Voucher Type All    | eration (Secondary)               |           |                  | E System Soluations                                                                                             |          |               |             |
| Name :<br>(alias) : | Sales - GST                       |           |                  |                                                                                                    |          |               |             |
|                     | General                           |           |                  | Printing                                                                                                    | M        | lame of Class | Rate pe     |
| Select type of      | voucher                           | Sales     | Print voucher    | a local de la companya de la companya de la companya de la companya de la companya de la companya de la company |          |               | transe. No. |
| Abbreviation        |                                   | : Sale    | Enable Stylis    | n Invoice ? Yes                                                                                                 |          |               | 000.00 No   |
| Activate this V     | oucher Type                       | Yes       |                  |                                                                                                    |          |               | 560.00 No   |
| Method of vouc      | her numbering                     | Automatic | Use for POS      | nvoicina : No                                                                                                   |          |               | 300.00 110  |
| Use advance         | ed configuration                  | : No      | Default title to |                                                                                                    | DICE     |               |             |
| Use effective d     | ates for vouchers                 | : No      | Default bank     | : State Ban                                                                                                    |          |               |             |
| Allow zero-valu     | ed transactions                   | : No      | Default jurisdi  | ction :                                                                                                    |          |               |             |
| Make this vouc      | her type as 'Optional' by default | No        | Set/alter decl   | aration : No                                                                                                    |          |               |             |
| Allow narration     | in voucher                        | : Yes     |                  |                                                                                                    |          |               |             |
| Provide narratio    | ons for each ledger in voucher    | : No      |                  |                                                                                                    |          |               |             |
| Enable default      | accounting allocations            | : No      |                  |                                                                                                    |          |               |             |
|                     |                                   |           |                  |                                                                                                    |          | Accept ?      | -           |
|                     |                                   |           |                  |                                                                                                    |          | Yes or No     |             |

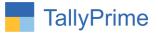

### 2. Go to Gateway of Tally → Vouchers → Make Sales Bill

Press Print (Alt. + P) Set "Yes" to "Enable Stylish Font for Invoice" as Shown Below.

|     | Z: Exchange G: Go To                                            |             | <u>O</u> : Impor |
|-----|-----------------------------------------------------------------|-------------|------------------|
|     | E System Soluations                                             |             |                  |
|     | Print Configuration                                             | 1           |                  |
|     |                                                                 |             |                  |
| 1   | List of Configurations                                          |             | -                |
|     | List of Conligurations                                          |             |                  |
|     |                                                                 | Sh          | ow More          |
|     | Voucher Details                                                 |             |                  |
|     | Enable Stylish Font for Invoice ?                               | Yes         |                  |
|     | Use Simple Invoice format                                       | No          |                  |
|     | Show Customer's Seal and Signature                              | No          |                  |
|     | Show Serial No.                                                 | Yes         |                  |
|     | Show Quantity                                                   | Yes         |                  |
|     | Show Quantity with Alternate Unit                               | Yes         |                  |
|     | Show Alternate Unit in separate column                          | No          |                  |
| T   | Show Actual Quantity                                            | No          |                  |
|     | Show Rate                                                       | No          |                  |
| ii. | Show Discount %                                                 | Yes         |                  |
|     | Show Bill-wise details                                          | No          |                  |
| 1   | Show Batch details                                              | No          |                  |
| 3   | Show Godown Name                                                | No          | m)               |
|     | Show Godown Address                                             | No          | (m)              |
| 10  | Show Part No.                                                   | No          |                  |
|     | Show Additional Descriptions for Stock Items                    | No          |                  |
|     | Show Additional Descriptions for Ledgers                        | No          |                  |
|     | Display name for Stock Items                                    | Name Only   |                  |
|     | Show Narration                                                  | No          |                  |
|     | Statutory Details<br>Show Rate of Duty for Stock Items          | No          |                  |
|     | Show Rate of Duty for Stock items<br>Show Item-wise GST details | No          |                  |
|     | Show GST Rate (in %)                                            | Ves         |                  |
|     | Show HSN/SAC                                                    | Yes         |                  |
|     | Show GST Analysis                                               | Yes         |                  |
|     | Show HSN/SAC details                                            | No          |                  |
|     | Show e-Way Bill No.                                             | Yes         |                  |
|     | Show LUT/Bond details                                           | Yes         |                  |
|     | Show Tax Invoice in Base Currency                               | No          |                  |
|     | Show Tax Amount for Export Invoice                              | Yes         |                  |
|     | Header Information                                              | 100         |                  |
| 10  | Title                                                           | TAX INVOICE |                  |

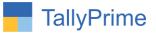

**3.** Comprehensive Invoice will be Printed with Font Style & Color as per selection as below.

| E SYSTEM SOLUATIONS                                                                                                | Invo<br>84                                      | ice No.                                   |                                                   | Date<br>1-N                 | ed<br>ov-20       |                                                                              |
|----------------------------------------------------------------------------------------------------|-------------------------------------------------|-------------------------------------------|---------------------------------------------------|-----------------------------|-------------------|------------------------------------------------------------------------------|
| 104 - the Grand Apurva                                                                                             | Deli                                            | very Note                                 |                                                   | Mod                         | le/Terms of       | Payment                                                                      |
| Nr. Digjam Circle,<br>Jamnagar                                                                                     | 10                                              |                                           |                                                   |                             |                   |                                                                              |
| Jammagar<br>GSTIN/UIN: 24AASDWEWR<br>State Name : Gujarat, Code : 24<br>E-Mail : tdl2.asplautomation.com@gmail.com | Refe                                            | erence No.                                | & Date.                                           | Othe                        | er Referenc       | es                                                                           |
| Buyer (Bill to)                                                                                                    | Buye                                            | er's Order I                              | No.                                               | Date                        | ed                |                                                                              |
|                                                                                                    | SO-                                             |                                           |                                                   |                             | ov-20             |                                                                              |
| Annya Enterprise                                                                                                   | 1236                                            | batch Doc I                               | No.                                               |                             | very Note D       | ate                                                                          |
| Shop No.1, Oskar Building, Limda Lane - Jamnagar<br>State Name : Gujarat, Code : 24                                |                                                 | -5040<br>batched thr                      |                                                   |                             | ov-20<br>tination |                                                                              |
| State Marine . Oujarat, Obue . 24                                                                                  |                                                 | nanagr Tr                                 | -                                                 | Sur                         |                   |                                                                              |
|                                                                                                    |                                                 | of Lading/L                               |                                                   |                             | ar<br>Vehicle N   | 0                                                                            |
| Contact person : Ms. Shakshi<br>Contact : 0288-2561789, 8866448054<br>E-Mail : ananyaeter@gmail.com                | LR-                                             | 9654<br>ns of Deliv                       |                                                   |                             |                   |                                                                              |
| SI Description of Goods                                                                                            |                                                 | HSN/SAC                                   | GST<br>Rate                                       | Quantity                    | Disc. %           | Amount                                                                       |
| 1 Assemble P7                                                                                                    |                                                 | 589651                                    | 18 %                                              | 1 No                        |                   | 5,000.0                                                                      |
| 2 ITEM-A                                                                                                    | 4                                               | 25698                                     | 18 %                                              | 5 No                        |                   | 2,800.0                                                                      |
|                                                                                                    |                                                 |                                           |                                                   | (3 Box)                     | -                 |                                                                              |
|                                                                                                    |                                                 |                                           |                                                   |                             |                   | 7,800.0                                                                      |
|                                                                                                    |                                                 |                                           |                                                   |                             | 1 1               |                                                                              |
|                                                                                                    | CGST                                            |                                           |                                                   |                             |                   | 702.0                                                                        |
|                                                                                                    | CGST<br>SGST                                    |                                           |                                                   |                             |                   |                                                                              |
|                                                                                                    |                                                 |                                           |                                                   |                             |                   |                                                                              |
|                                                                                                    |                                                 |                                           |                                                   | 6 No                        |                   | 702.0<br>₹ 9,204.0                                                           |
|                                                                                                    | SGS7<br>Total                                   | JLY                                       |                                                   | 6 No                        |                   | 702.0<br>702.0<br>₹ 9,204.0<br>E. & O                                        |
| AMOUNT CHARGEABLE (IN WORDS)<br>INR NINE THOUSAND TWO HUNDRED FOU<br>Taxa                                          | Total<br>JR ON                                  | Centr                                     | ralTax                                            | Sta                         | ate Tax           | 702.0<br>₹ 9,204.0<br>E. & O                                                 |
| AMOUNT CHARGEABLE (IN WORDS)<br>INR NINE THOUSAND TWO HUNDRED FOU<br>Taxa<br>Va                                    | Total<br>JR ON<br>ble<br>lue                    | Centr<br>Rate                             | Amount                                            | Sta<br>Rate                 | ate Tax<br>Amount | 702.0<br>₹ 9,204.0<br>E. & O                                                 |
| AMOUNT CHARGEABLE (IN WORDS)<br>INR NINE THOUSAND TWO HUNDRED FOU<br>Taxa<br>Va<br>7,                              | Total<br>JR ON                                  | Centr                                     |                                                   | Sta<br>Rate<br>00 9%        | ate Tax           | 702<br>₹ 9,204.<br>E. & C<br>Total<br>Tax Amou<br>0 1,404                    |
| AMOUNT CHARGEABLE (IN WORDS)<br>INR NINE THOUSAND TWO HUNDRED FOU<br>Taxa<br>Va<br>7,                              | Total<br>JR ON<br>ble<br>lue<br>800.00<br>adred | Centr<br>Rate<br>9%<br>Four Or<br>Pour Or | Amount<br>702.0<br>702.0<br>hly<br>ank Deta<br>St | State   Rate   00   9%   00 | of India          | 702.0<br>₹ 9,204.0<br>E. & O<br>Total<br>Tax Amour<br>0 1,404.0<br>0 1,404.0 |

#### TAX INVOICE

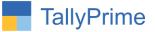

4. Simple Invoice will be Printed with Font Style & Color as per selection as below

| voice No. <b>84</b><br>ef No                                              |               |                                                  |                          |                 |                           | Da               | ated 1-Nov-20          |
|---------------------------------------------------------------------------|---------------|--------------------------------------------------|--------------------------|-----------------|---------------------------|------------------|------------------------|
| et. INO.                                                                  | FS            | YSTEM S                                          |                          | TION            | S                         |                  |                        |
|                                                                           | LD            |                                                  |                          |                 | ND                        |                  |                        |
|                                                                           |               | 104 - the Gra<br>Nr. Digjan                      | Concerned and the second |                 |                           |                  |                        |
|                                                                           |               | Jamn                                             |                          |                 |                           |                  |                        |
|                                                                           |               | GSTIN/UIN: 24/                                   | AASDWEV                  |                 |                           |                  |                        |
|                                                                           | <b>E</b> 14   | State Name : Gu                                  |                          |                 |                           |                  |                        |
|                                                                           | E-IVI         | ail : tdl2.aaplautom                             | and the second second    | gmail.con       | 1                         |                  |                        |
|                                                                           |               | TAX IN                                           | VOICE                    |                 |                           |                  |                        |
|                                                                           |               | Party : Annya                                    | Enterp                   | rise            |                           |                  |                        |
|                                                                           |               | Shop No.1,                                       |                          |                 |                           |                  |                        |
|                                                                           |               | Limda Lane                                       |                          |                 |                           |                  |                        |
|                                                                           | -             | State Name : 0                                   | and a fam                | de : 24         |                           |                  |                        |
|                                                                           | Cc            | ontact Person: Ms<br>Contact: 028<br>E-Mail: ana | 88-2561789               |                 | )54                       |                  |                        |
| rder No.                                                                  |               | Dispatch Doc No.                                 |                          |                 | elivery Note              |                  |                        |
| 0-12<br>-Nov-20                                                           |               | Doc-5040<br>Through : Jamanagr                   | Transport                |                 | 0 dt. 1-Nov-<br>o : Surat | 20               |                        |
| Descri                                                                    | ption of Good |                                                  | HSN/SA                   | GST             | Quantity                  | Disc. %          | Amount                 |
| Accession D7                                                              | ~             |                                                  | EDDCE4                   | Rate            | 4.61                      |                  | E 000 00               |
| Assemble P7<br>ITEM-A                                                     |               |                                                  | 589651<br>25698          | 18 %            | 1 No<br>5 No              |                  | 5,000.00               |
|                                                                           |               |                                                  |                          |                 | (3 Box                    |                  |                        |
|                                                                           |               |                                                  |                          |                 |                           | -                | 7,800.00               |
|                                                                           |               | CGST                                             | -                        |                 |                           |                  | 702.00                 |
|                                                                           |               | SGST                                             | r                        |                 |                           |                  | 702.00                 |
|                                                                           |               |                                                  |                          |                 |                           |                  |                        |
|                                                                           |               |                                                  |                          |                 |                           |                  |                        |
|                                                                           |               |                                                  |                          |                 |                           |                  |                        |
|                                                                           |               |                                                  |                          |                 |                           |                  |                        |
|                                                                           |               |                                                  |                          |                 |                           |                  |                        |
|                                                                           |               |                                                  |                          |                 |                           |                  |                        |
|                                                                           |               |                                                  |                          |                 |                           |                  |                        |
|                                                                           |               |                                                  |                          |                 |                           |                  |                        |
|                                                                           |               | Total                                            | l.                       |                 | 6 No                      |                  | ₹ 9,204.00             |
| MOUNT CHARGEA                                                             | BLE (IN WO    | DRDS)                                            |                          |                 |                           |                  | E. & O.1               |
| NR NINE THOUSAN                                                           | D TWO H       | UNDRED FOUR                                      | ONLY                     |                 |                           |                  |                        |
|                                                                           |               | Taxable                                          |                          | ntral Tax       |                           | ate Tax          | Total                  |
|                                                                           |               | Value<br>7,800.00                                | Rate<br>0 9%             | Amount<br>702.0 | Rate<br>00 9%             | Amount<br>702.00 | Tax Amount<br>1,404.00 |
|                                                                           | -             | Total: 7,800.00                                  |                          | 702.            |                           | 702.00           |                        |
| ax Amount (in words) : INI                                                | R One Thou    | sand Four Hund                                   | ired Fou                 | Only            |                           |                  |                        |
|                                                                           | CMPPANA       |                                                  | Compar                   | y's Bank D      |                           |                  |                        |
| ompany's PAN                                                              |               |                                                  | Bank Na                  |                 | State Bank                |                  |                        |
| ompany's PAN                                                              |               |                                                  | A/c No.                  |                 | 20505000                  |                  |                        |
| Simpany's PAN                                                             |               |                                                  | Branch &                 | IFS C ode: 1    | amnadarı                  | a icicuuuu       | 205                    |
|                                                                           |               |                                                  | Branch &                 | IFS Code: J     | amnagar                   |                  |                        |
| eclaration<br>e declare that this invoice s<br>ods described and that all |               |                                                  | Branch &                 | IFS C ode: J    | amnagar                   |                  | m Soluations           |

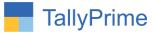

# FAQ

#### Which version/release of TallyPrime does the add-on support?

This add-on will work only from TallyPrime Release 1.0 onwards.

#### How will I get support for this add-on?

For any functional support requirements please do write to us on mail@aaplautomation.com or call us at +91-288-2713956/57/58, +91-9023726215/16, 9099908115, 9825036442.

# If I need some enhancements / changes to be incorporated for the add-on, whom should I contact?

Please to write to us on <u>mail@aaplautomation.com</u> with your additional requirements and we will revert to you in 24 hours.

#### Will new features added be available to us?

We offer one year availability of all support and new features free of cost. After one year, nominal subscription cost will be applicable to you to continue to get free support and updates.

#### What will happen after one year?

There is no fixed annual charge to be payable mandatory. However if any changes are required in our Add-On to make compatible with New Release of TallyPrime then the modification Charges will be applied.

#### I am using a multi-site. Can I use the same Add-on for all the sites?

No, one Add-on will work only for 1 site. You need to purchase again if you want to use the same Add-on for more sites.

#### TDL Management screen shows errors with the Add-on. What do I do?

Check whether the error is because of the Add-on or because of clashes between 2 TDLs (An add-on is also a TDL). In case of clashes, disable one or more TDLs and check which TDL has the error. If the Add-on has a problem, you can report it to us.

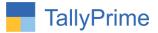

My Tally went into educational mode after installing the add-on. What do I do? Go into Gateway of Tally  $\rightarrow$  Press F1 (Help)  $\rightarrow$  TDL & Add-on  $\rightarrow$  Press F4 and remove the Add-on from the list and Restart Tally.